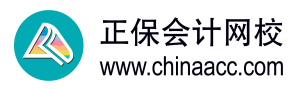

## **手把手教你:如何填写初中级经济师报名信息?**

注意:带有"\*"标识为必填项目;标为灰色的不需要填写的。

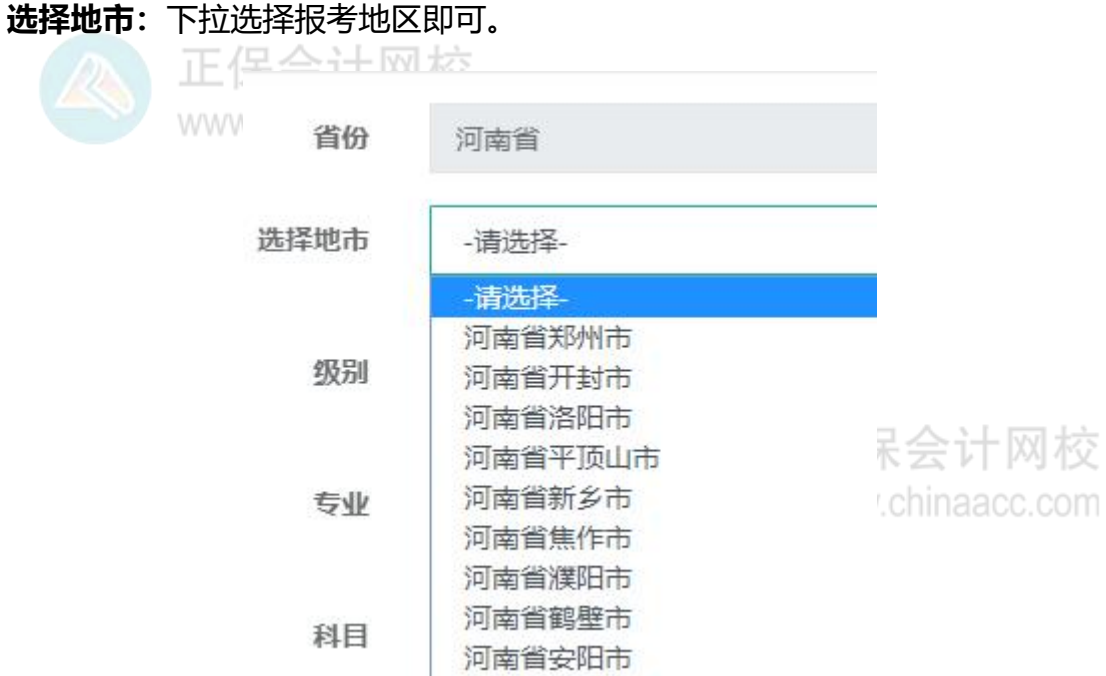

**级别:**下拉选择,中级选择"03 中级",初级选择"04 初级"。

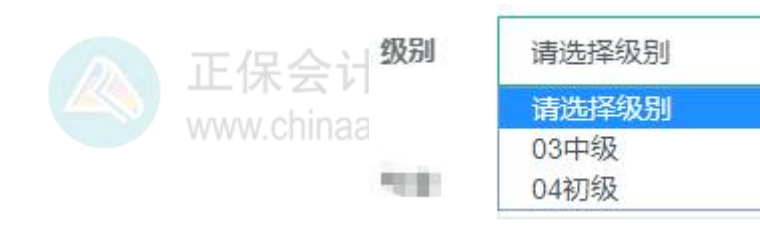

**专业:**下拉选择要报考的专业。

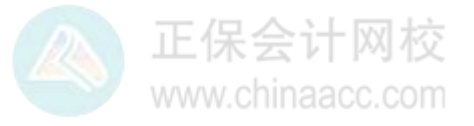

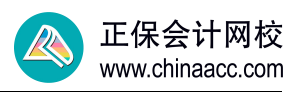

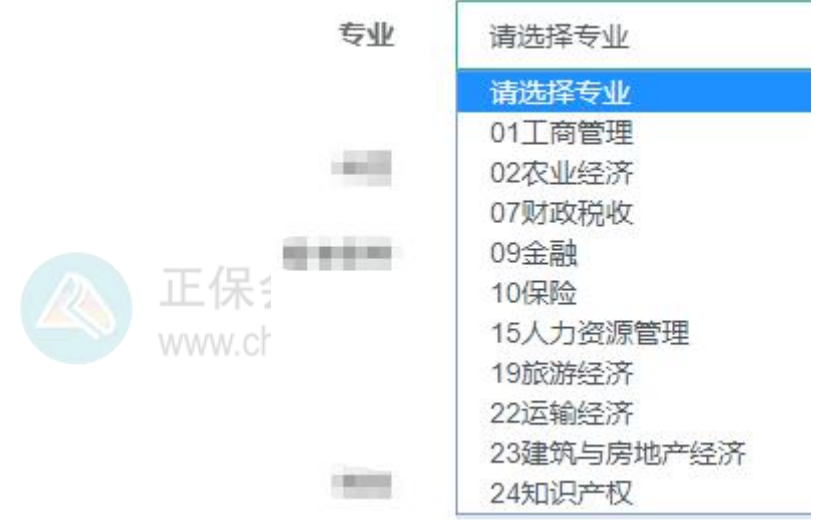

**科目:**选择专业后会自动显示报考的专业,考生可以根据自己情况选择是报 1 科还是 2 科。去年已考过一科的考生, 这里会显示已通过的科目, 只须选择没 www.chinaacc.com 考过的科目就行。

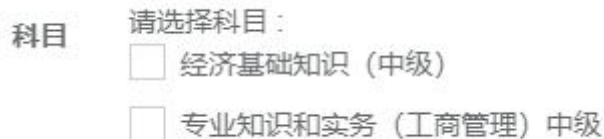

**选择核查点:**按照提示及自己情况选择,比如山西的提示只有网上核查点,选择 www.chinaacc.com

就行。

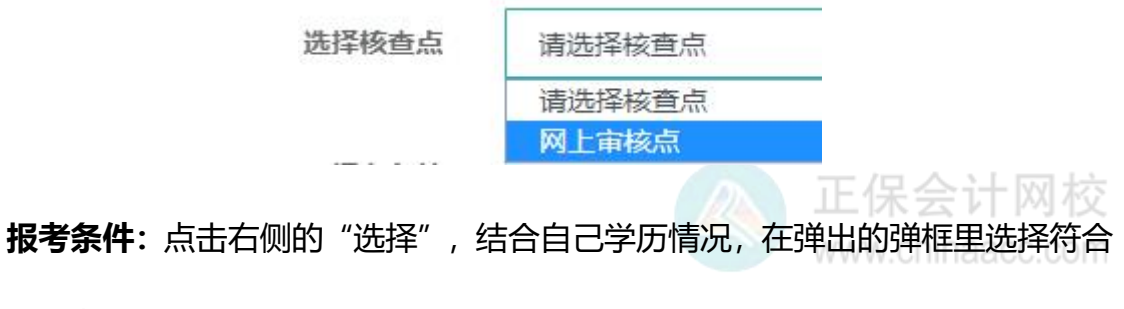

的报考条件。

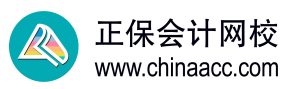

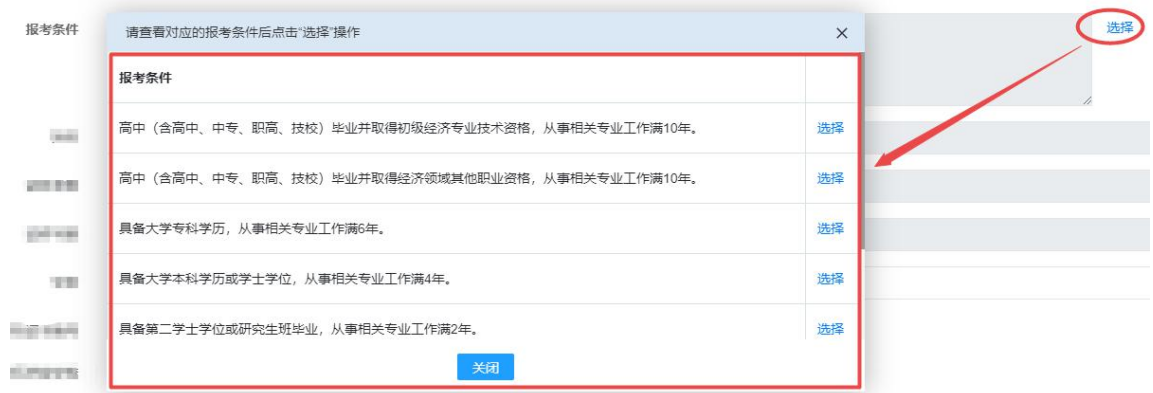

共有 7 种情况, 如下:

1、高中(含高中、中专、职高、技校)毕业并取得初级经济专业技术资格,从 事相关专业工作满10年。 2000年 10月11日 10月11日 10月11日 10月11日 10月11日 10月11日 10月11日 10月11日 10月11日 10月11日 10月11日 10月

2、高中(含高中、中专、职高、技校)毕业并取得经济领域其他职业资格, 从 事相关专业工作满 10 年。

3、具备大学专科学历,从事相关专业工作满 6 年。

- 4、具备大学本科学历或学士学位,从事相关专业工作满 4 年。
- 5、具备第二学士学位或研究生班毕业,从事相关专业工作满 2 年。
- 6、具备硕士学位,从事相关专业工作满 1 年。
- 7、具备博士学位。

**学位:**下拉选择即可。注意:如报考条件对学位不做要求,则无需选择"需现场 核查或核查未通过"的学位。如添加新学位,点击左侧"学历学位信息维护"。

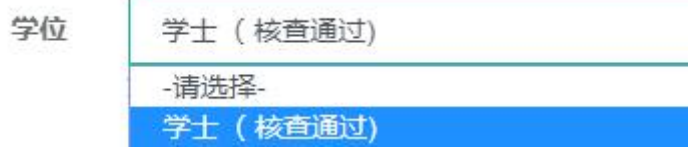

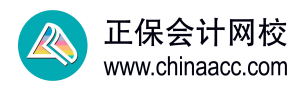

## **民族\*:**下拉,根据自己情况选择。

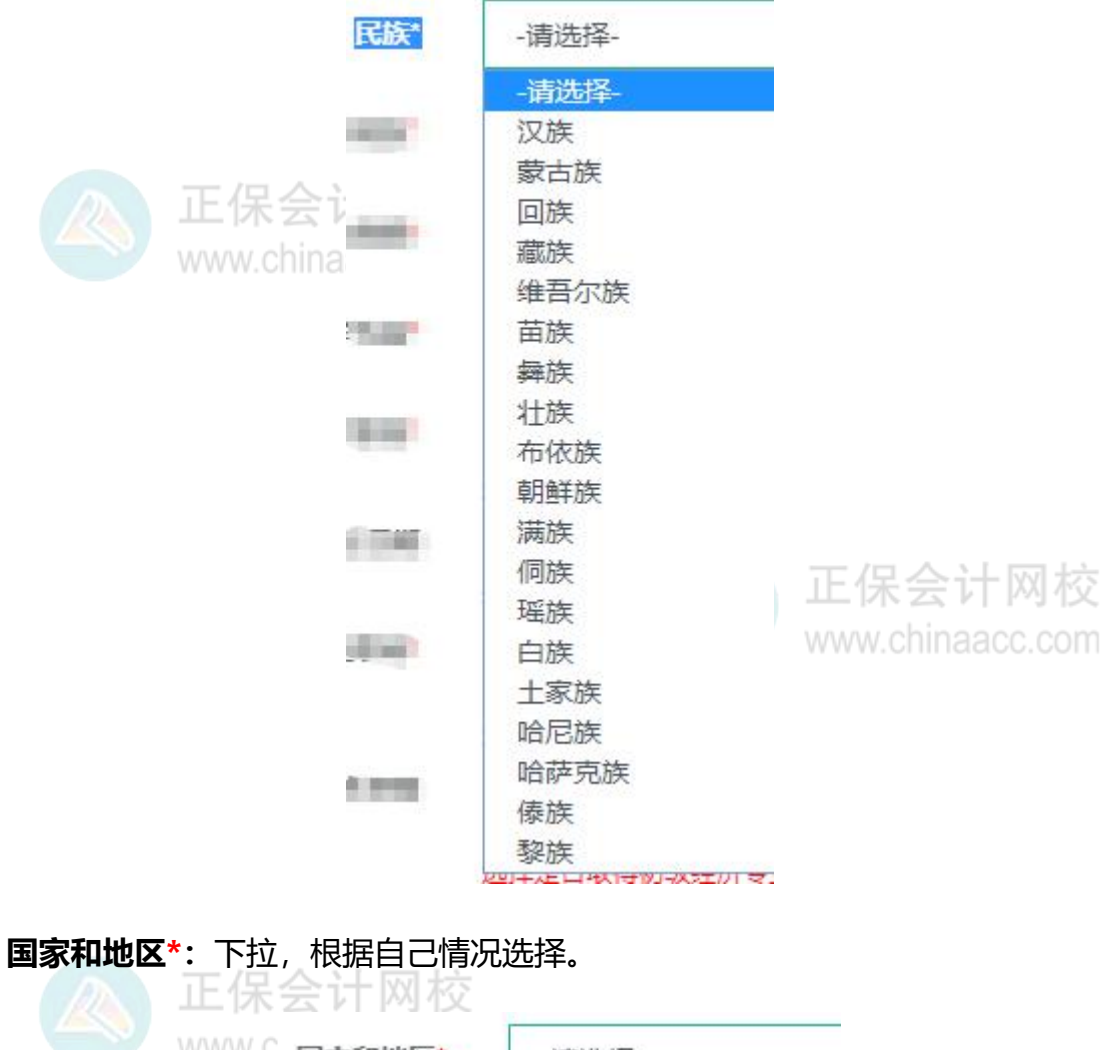

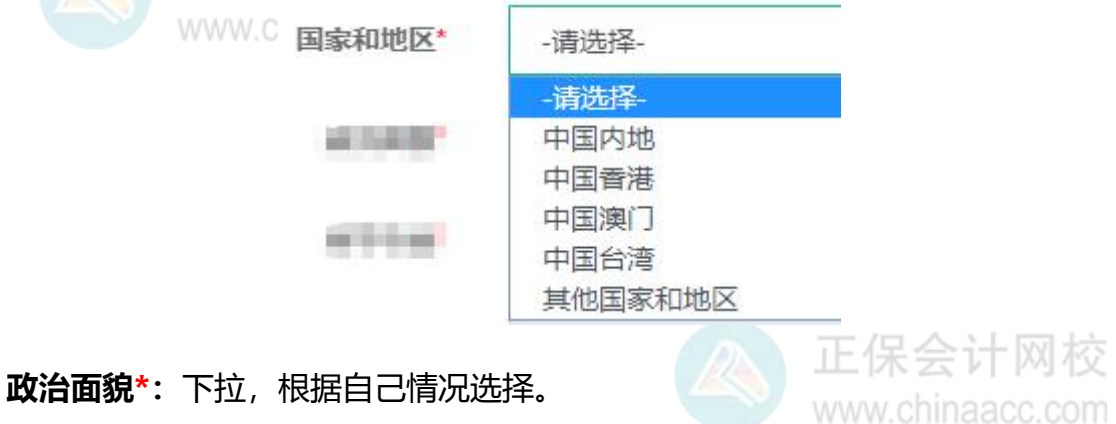

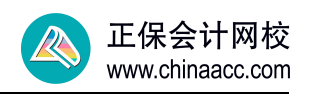

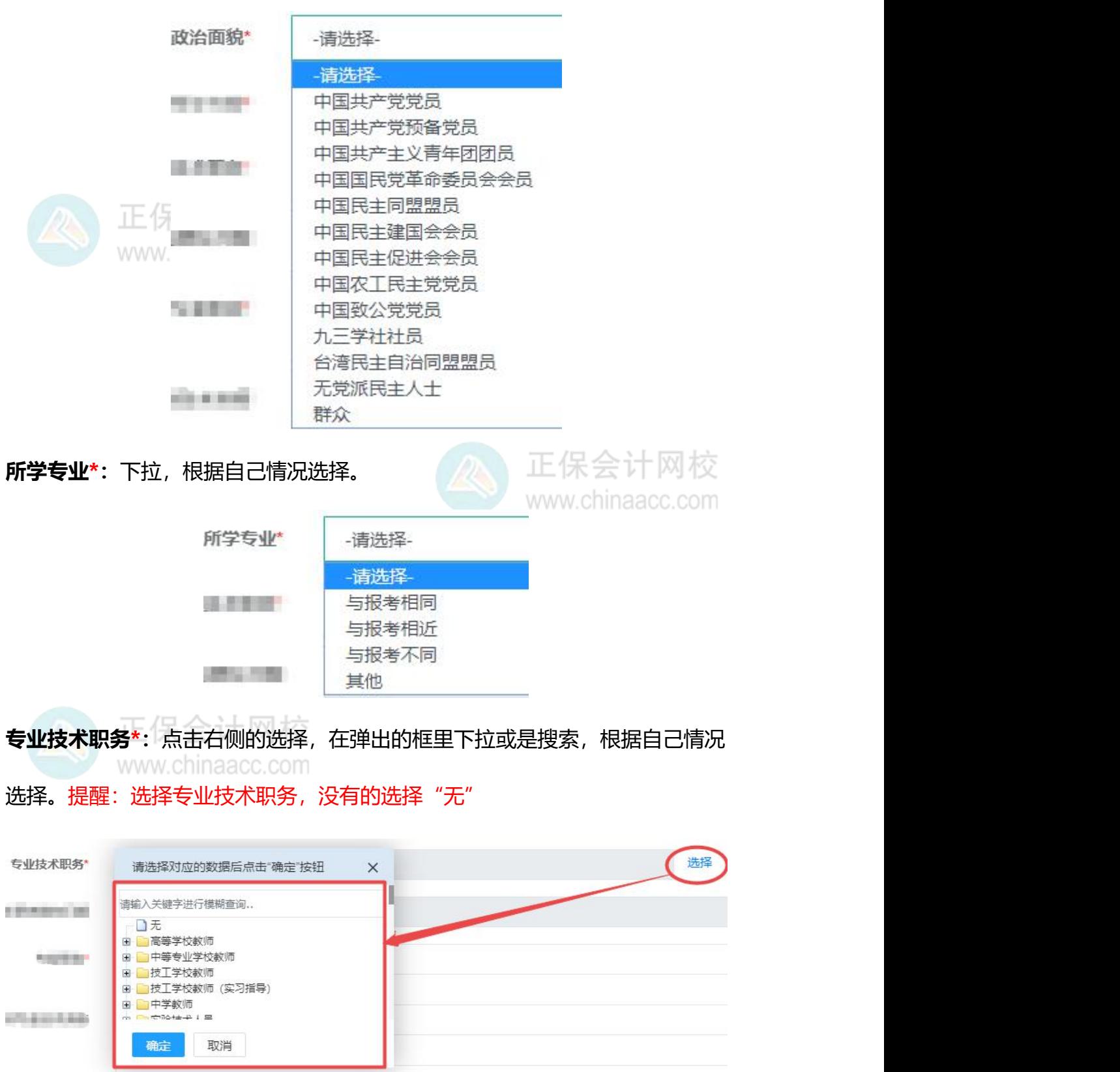

**专业技术职务聘任日期:**鼠标放在后面的框里,会弹出日历,按自己实际情况来

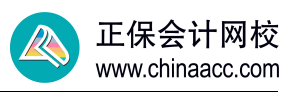

写。填写专业技术职务聘任时间,4 位年+2 位月,如"199503"。没有的可以

不填。

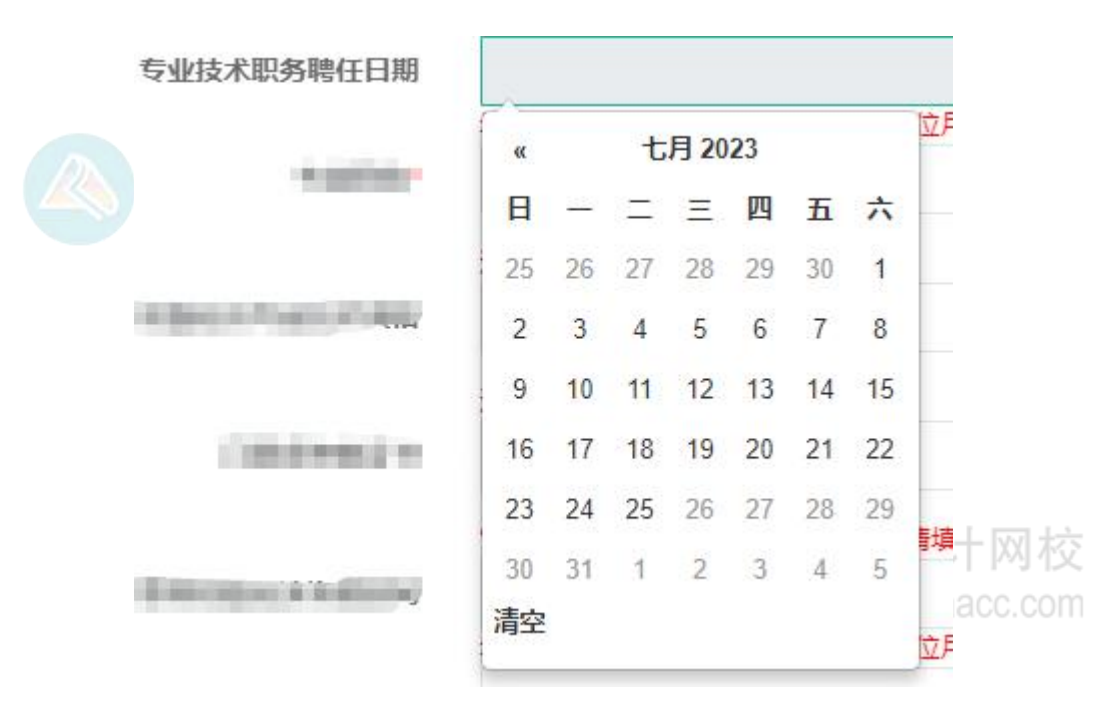

**专业职称\*:**下拉,根据自己情况选择,注意:没有专业职称的,选择"无"。

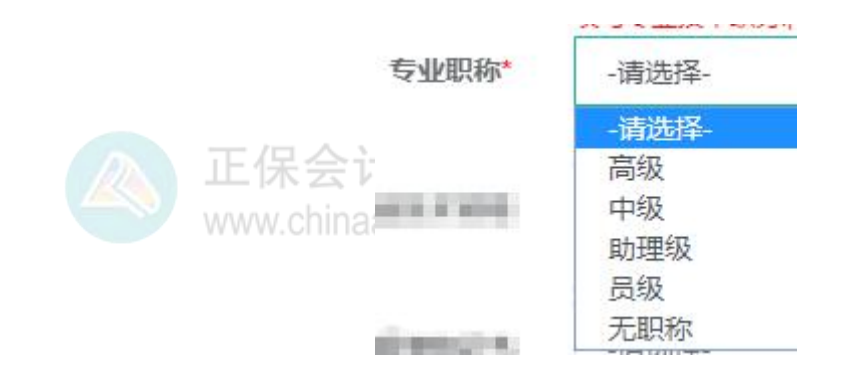

**初级经济专业技术资格:**下拉,选择是否取得初级经济专业技术资格。取得了选

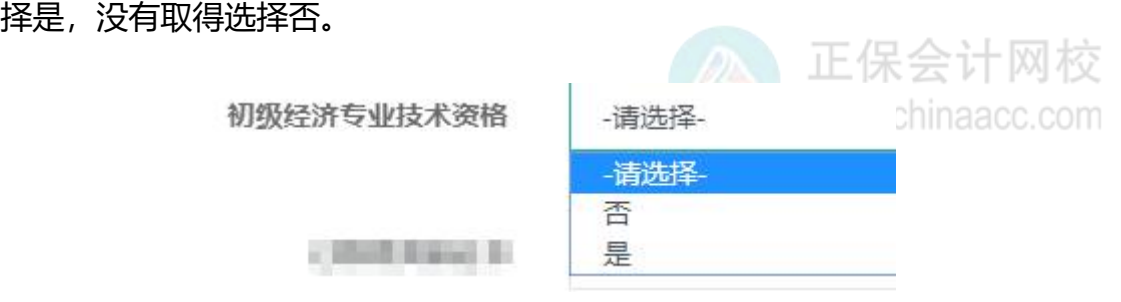

**已取得资格证书:**"初级经济专业技术资格"选择"是"的,请填写此项。

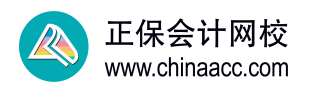

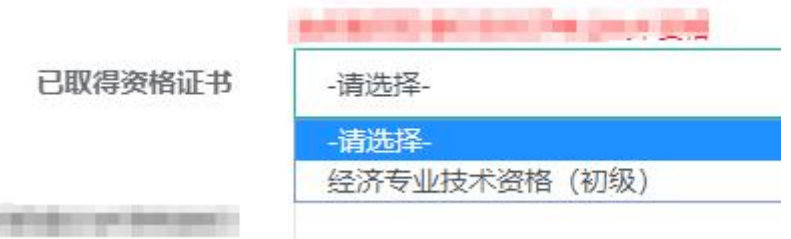

**取得初级经济资格时间:**直接填写取得初级经济资格时间,4 位年+2 位月,如 "199503" www.chinaacc.com

经济领域其他职业资格(报考条件中涉及此项的必填): 下拉, 根据自己情况选

择已取得的经济领域其他职业资格(报考条件中涉及此项的必填)。

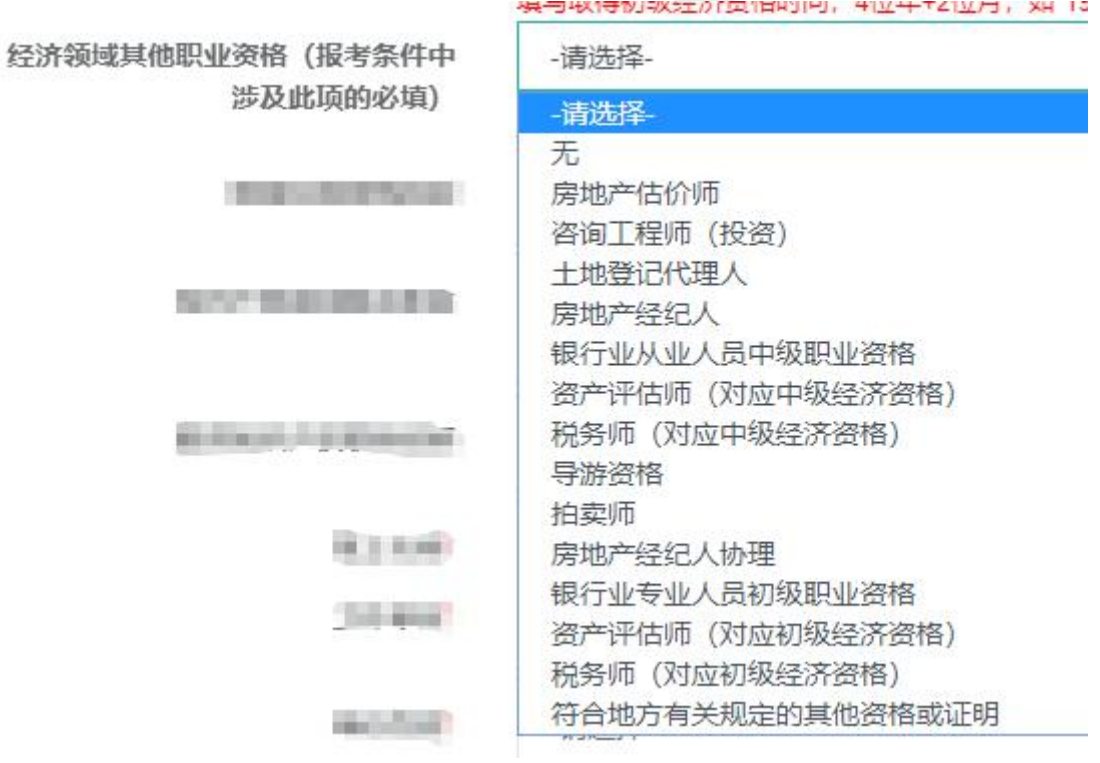

**取得其他资格时间:**直接填写取得经济领域其他职业资格时间,4 位年+2 位月, www.chinaacc.com 如"199503"。

**知识产权领域相关职称:**下拉,根据自己情况选择是否有知识产权领域相关职称。

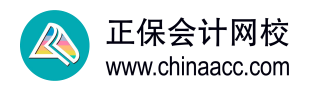

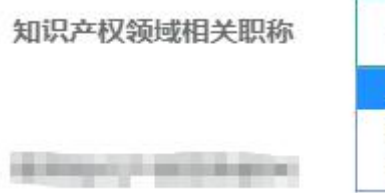

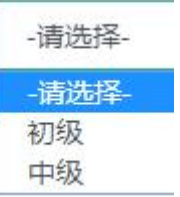

**取得知识产权职称时间:**直接填写取得知识产权相关职称时间,4 位年+2 位月,

- 正保会计网校
- 如 "199503" www.chinaacc.com

**现工作地\*:**点击右侧的"选择",在弹出的框里选择自己工作地。

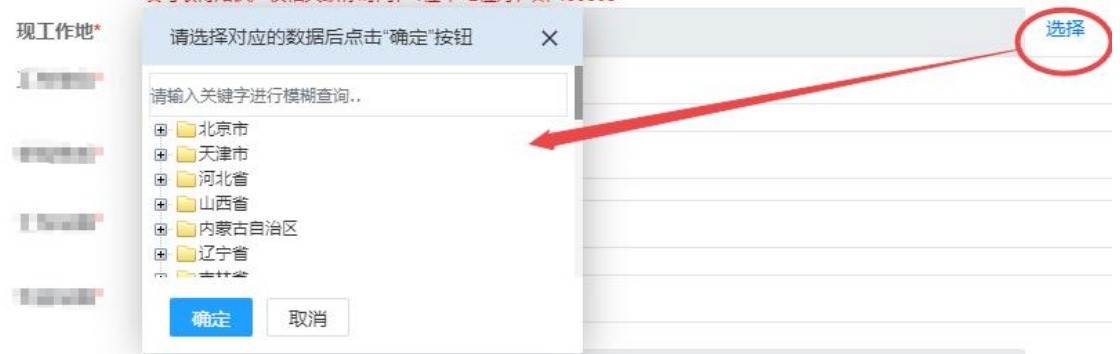

**工作单位\*:**直接填写工作单位名称,最多输入 30 个汉字。

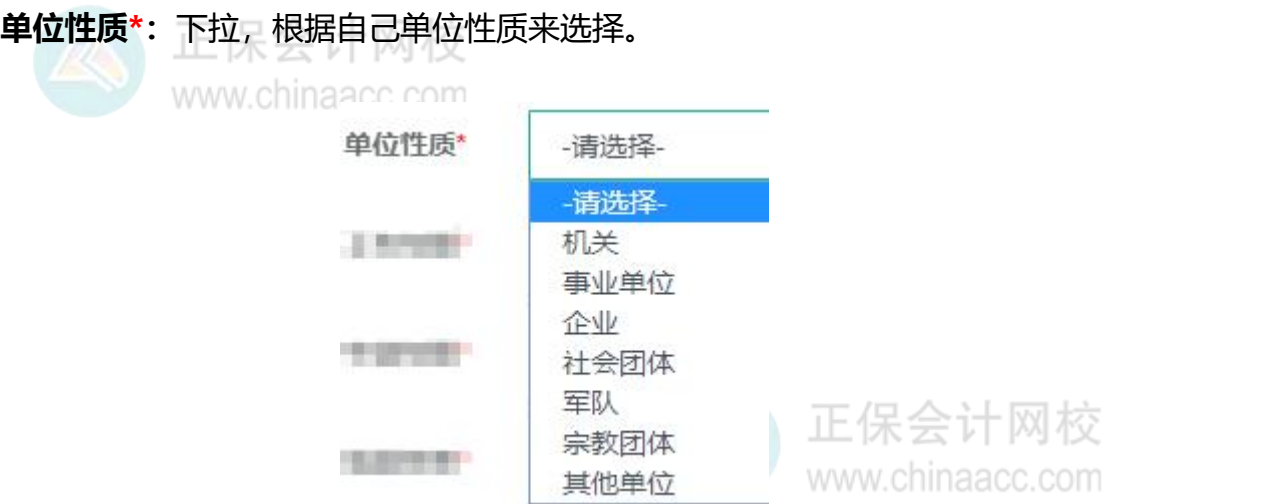

**工作年限\*:**直接填写参加工作年限,0 至 80 的整数。

**专业年限\*:**直接填写专业工作年限,0 至 80 的整数,注意填写的专业年限一般 是低于工作年限的。

**现居住地\*:**点击右侧的"选择",在弹出的框里选择自己的现居住地。

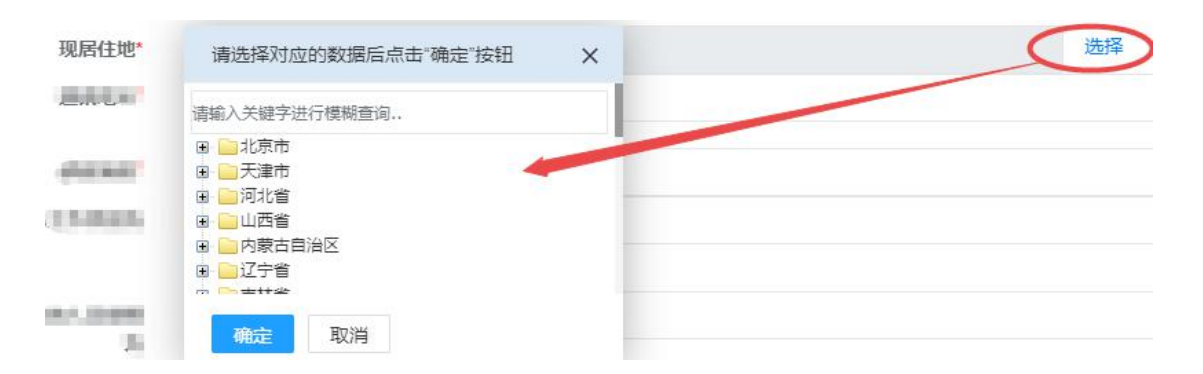

**通讯地址\*:**直接填写自己常用通讯地址。

**邮政编码\*:**根据自己所在地区来填写,不知道的可以去搜下。

- 保合计网检 **【保险】你所在岗位的工作类别为:**下拉,按照自己工作情况选择,仅报考【保

险】专业的考生请填写此项。

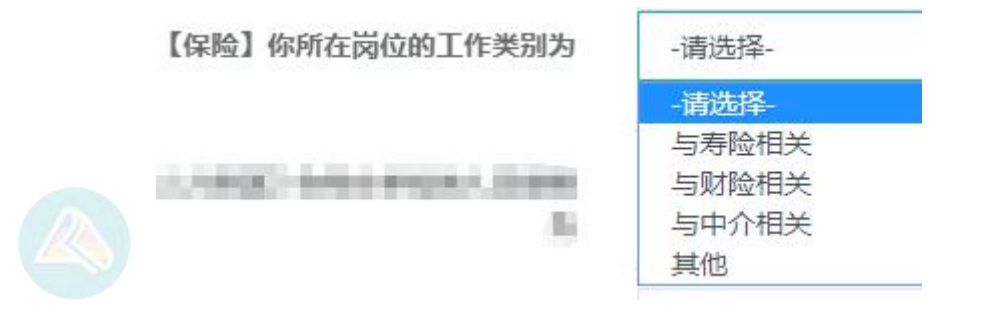

**【人力资源】你所在单位的人员规模为:**下拉,根据自己单位情况来填写,仅报

考【人力资源】专业的考生请填写此项。

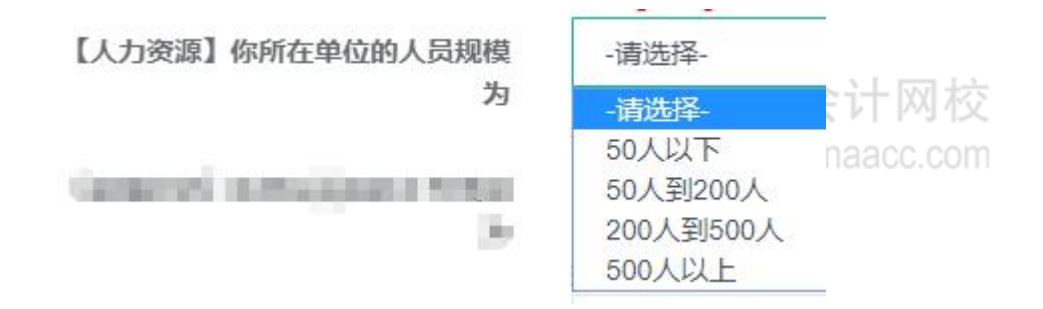

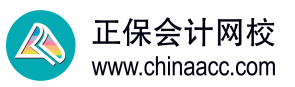

**【运输经济】你所在岗位的工作类别为:**下拉,按照自己工作情况选择,仅报考

## 【运输经济】专业的考生请填写此项。

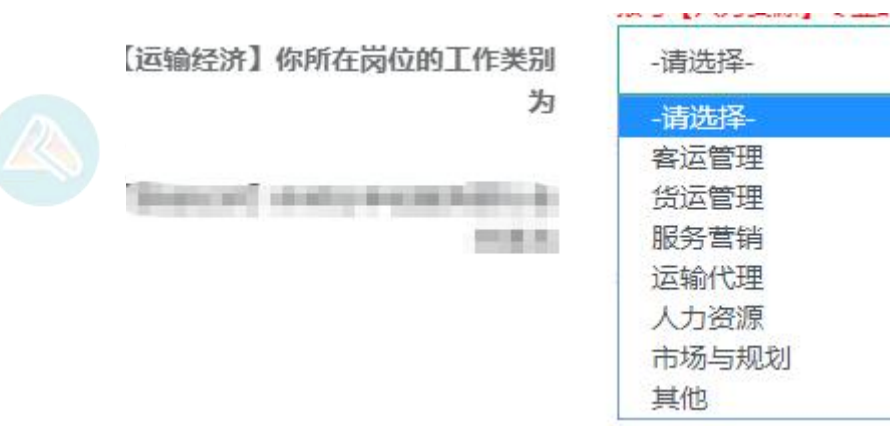

【农业经济】你所在单位服务的行业分类为:下拉,根据自己单位情况来选择,

仅报考【农业经济】专业的考生请填写此项。

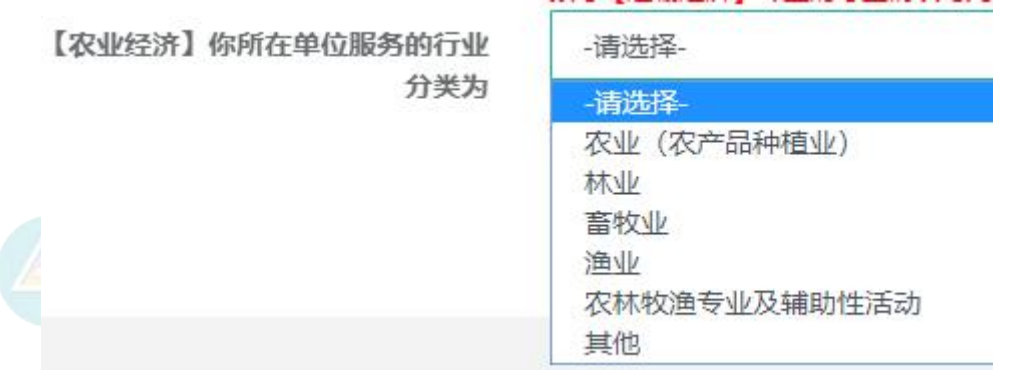

以上便是初中级经济师报名信息如何填写的注意事项,希望对您顺利报名有帮

助!

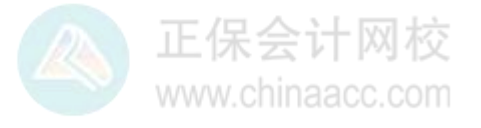